### **Research on Farmer Support System by Using Field Server with Image Processing**

Keiichi Noda

Advanced Course of Production System Engineering, Toba National College of Maritime Technology

#### **Abstract**

The importance of ubiquitous computing is gained in the agricultural area. Field Servers are developed and used as a remote monitoring tool in recent agricultural industries. The Field Server handles weather data, measuring and taking photo images for analyzing visualized information. However, insufficiency of universal applications for using Field Server and the fact that image data are not adequately used for the automatic control even though the condition of the plants, pests and thieves are detected only from images. As our first proposal we developed the farmer support system. Functions of the Farmer Support System are: 1) browsing Field Server data (weather and image data), 2) show the graph, 3) slideshow of the images, 4) detection of plant wilt, 5) addition optional event (bloom the flower, found a disease of the plant and etc.) to the graph and 6) other function (alarm and send mail if the application found out some crow, constant monitoring of workers in the farm and etc.). This application, "Farmer Support System" will assist all the farmers for its convenience.

**Keywords**: Ubiquitous, Field Server, Web Application, Database Image Processing, Plant Wilt

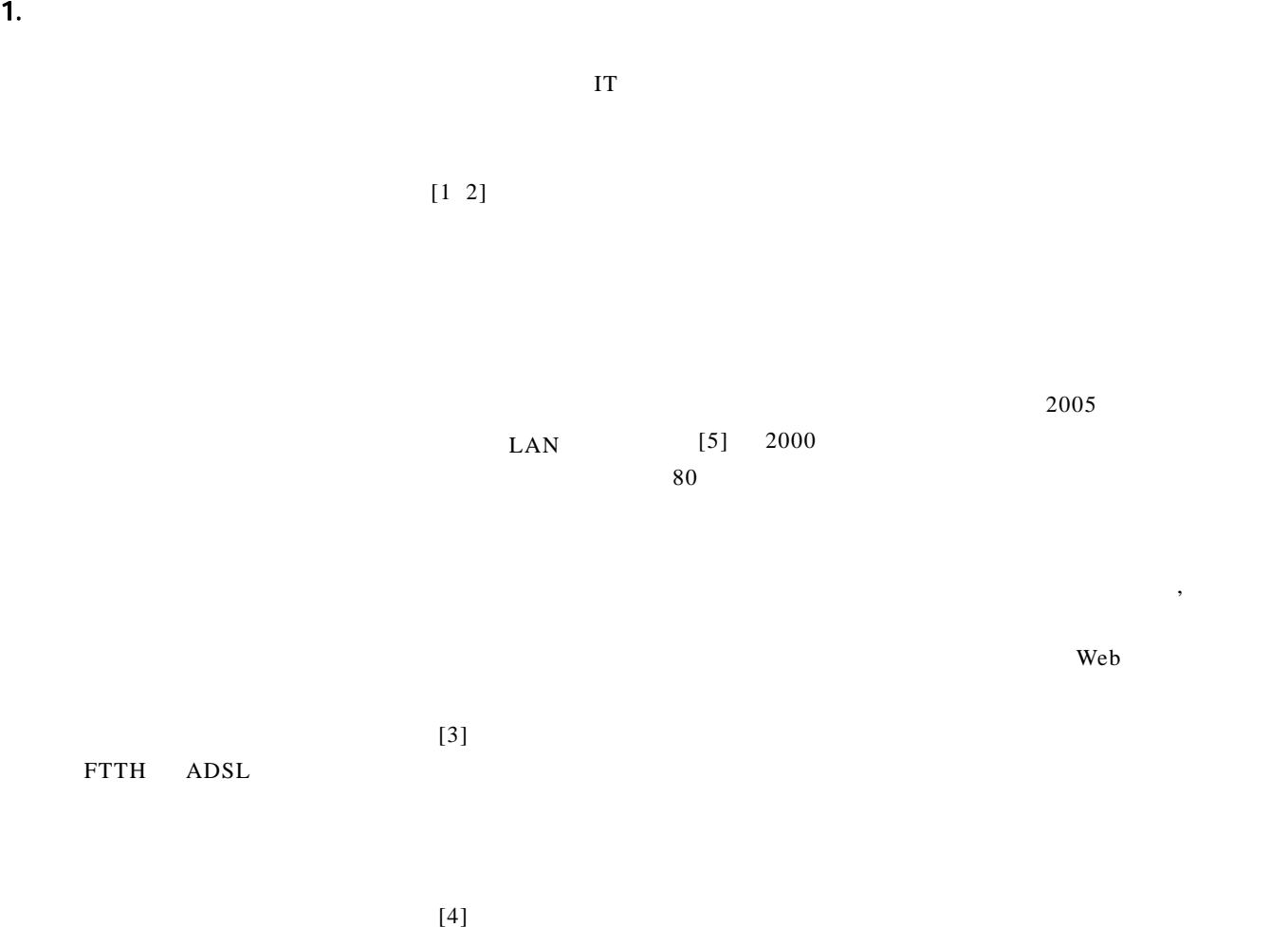

 $2 \left( \frac{1}{2} \right)$  $2.1.$ 

Web

 $(1)$  (  $\overline{\phantom{a}}$ (2)  $((1)$  $(3)$  (  $\overline{\phantom{a}}$  $(4)$  (  $\overline{\phantom{a}}$  $\lambda$  Web 2.2. システムの構成  $\frac{1}{1}$  ( )  $ADSL$ Web  $\overline{w}$ Web  $\lambda$ Web 1999

 $(5)$  $(1)$  $(2)$ LAN Web 70 and 70 and 70 and 70 and 70 and 70 and 70 and 70 and 70 and 70 and 70 and 70 and 70 and 70 and 70 and 70

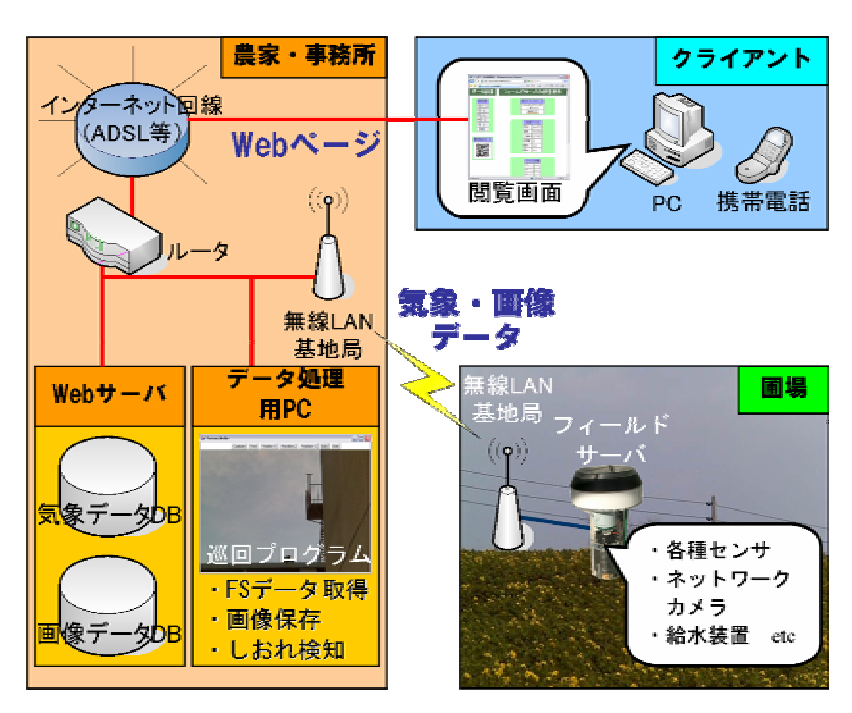

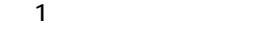

Web Web

 $3.$ 

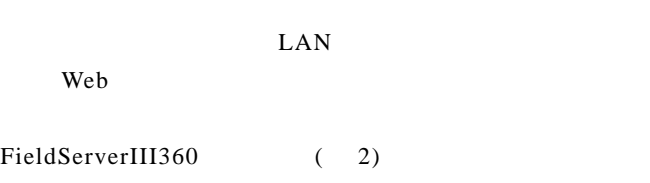

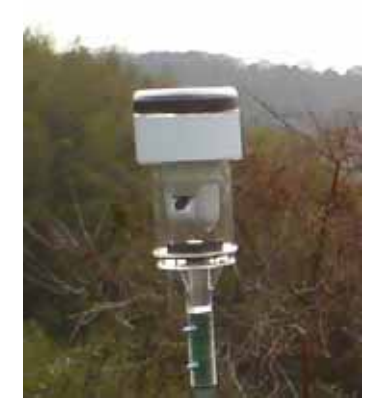

2 FieldServerIII360

#### $\begin{array}{ccc} \text{LAN} & \text{IP} & \text{1} \end{array}$

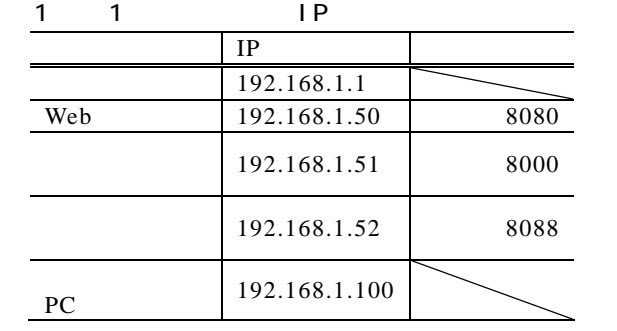

Web  $\mu$ DDNS

LAN ADSL

#### DDNS

" minamichita.bf1.jp"

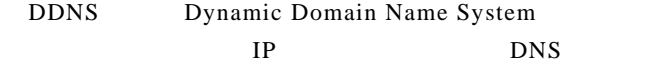

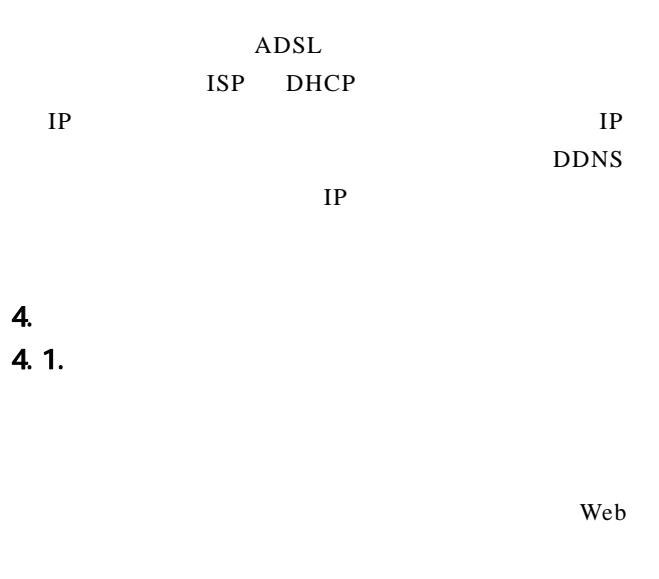

**LAN** 

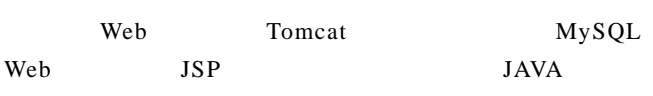

## $4.2$

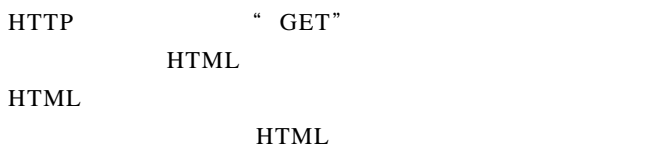

### PIC Network Interface Card Version 1.2.0.0

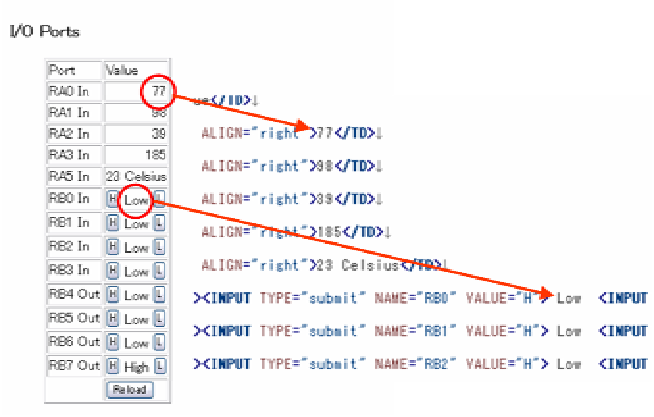

3 HTML

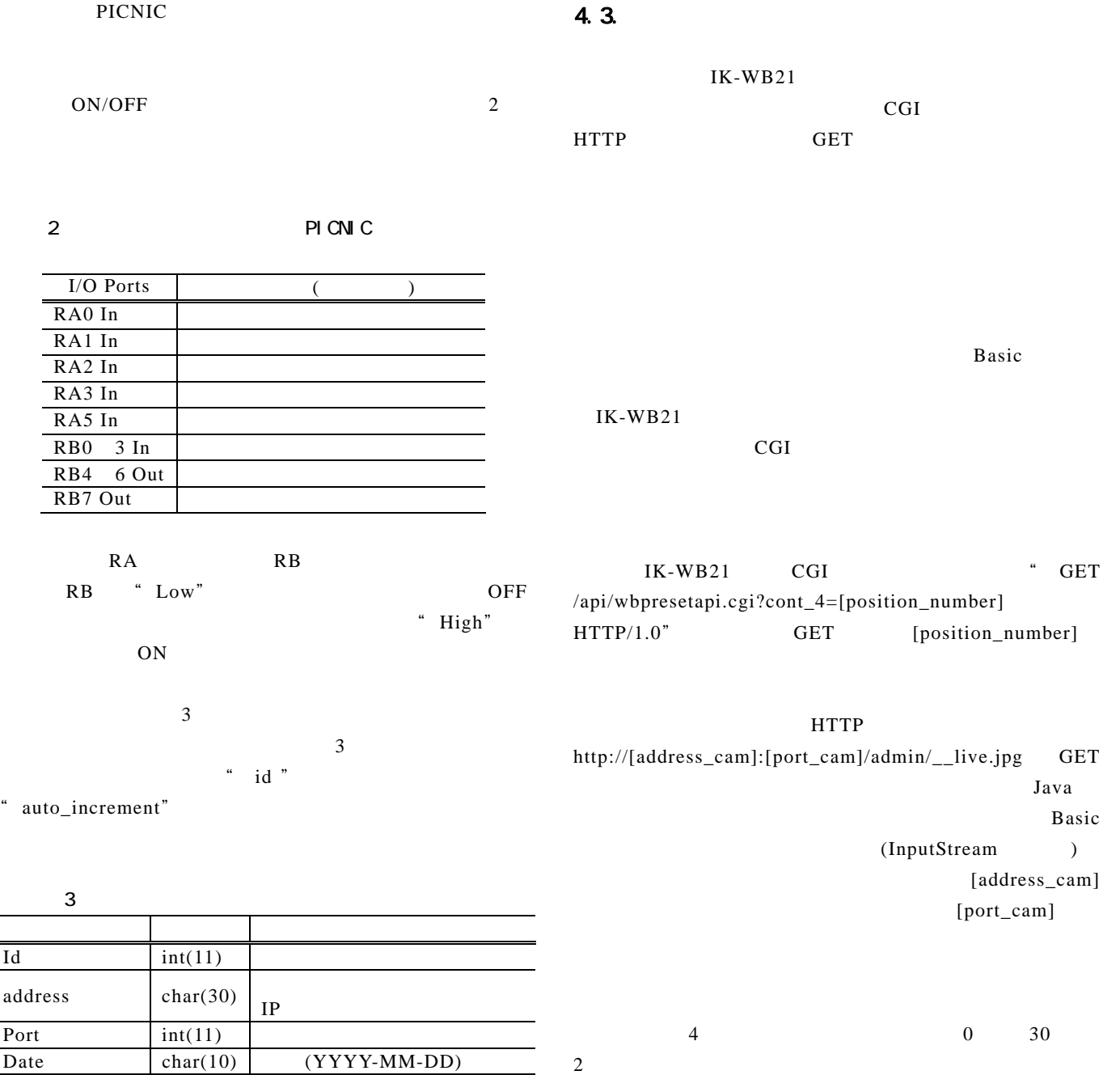

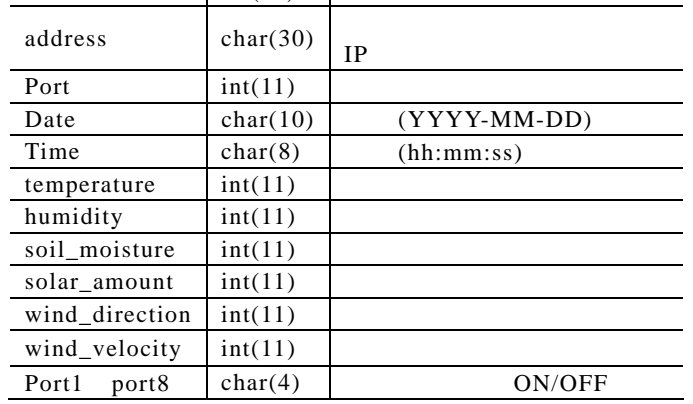

÷,

l,

l,

 $10$ 

Web  $\mathbf{W}\mathbf{B}$ 

 $\overline{4}$ フィールド オープン・プレート Id  $int(11)$  $Im g_name$  char(25) JPG date char(10) (YYYY-MM-DD)<br>time char(8) (hh:mm:ss)  $time$  char(8) (hh:mm:ss)

# 4.4.

 $4.1. \quad 4.2.$ 

 $JDBC$ 

" Class.forName("com.mysql.jdbc.Driver");"  $MySQL-JDBC$ 

 $\hspace{0.1cm}\raisebox{0.1cm}{\hspace{0.1cm}}$  jdbc:mysql:/[host\_name]/[database\_name]?user=[user\_i d]&password=[user\_password]&useUnicode=true&charac terEncoding=cp932"

で,[host\_name]はデータベースが保存されているサー バアドレス,[database\_name]にはデータを書き込みた いデータベースの名前,[user\_id] [user\_password]には そのデータベースへアクセスするための ID とパスワ ードを入力する."cp932"は,Shift-JIS 形式の文字コ ードであることを表している.あとは,SQL (ここで は,INSERT )を入力してクエリ(データベースへの検 索要求)を送ればコマンドラインでデータベース操作 出しの場合も SELECT 文を用いれば行うことができる.

5. 圃場状態の表示 Web ページの作成  $5.1.$  $4.1.$   $(3)$ 

 $)$ *Sns(hum)*  $E(T)$ 

$$
H = 4.6521 \times \frac{Sns(hum)}{E(T)} + 7.6737 \quad [%]
$$
 (3)

 $($ 

 $5.2$ 

報の表示や JavaScript による高度な処理などさまざま GUI が実現可能であり,ビジュアル的にも可能なこ 5 のように,フレームを利用して画面の左側にメニュ QR コード」が用意されており,それぞれをクリック

$$
T[^{\circ} ] \qquad \qquad (Sns(tmp))
$$

$$
T = -0.2863 \times Sns(tmp) + 43.131 \quad [ \quad ] \qquad (1)
$$

 $T$  *E(T)* 

 $E(T)[hPa]$   $T[^{\circ}]$ 

 $[6]$  4

$$
E(T) = 6.11 \times 10^{\frac{7.5T}{T + 237.3}}
$$
 [hPa] (2)

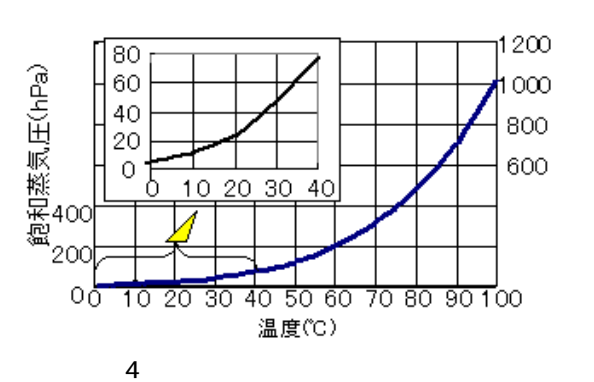

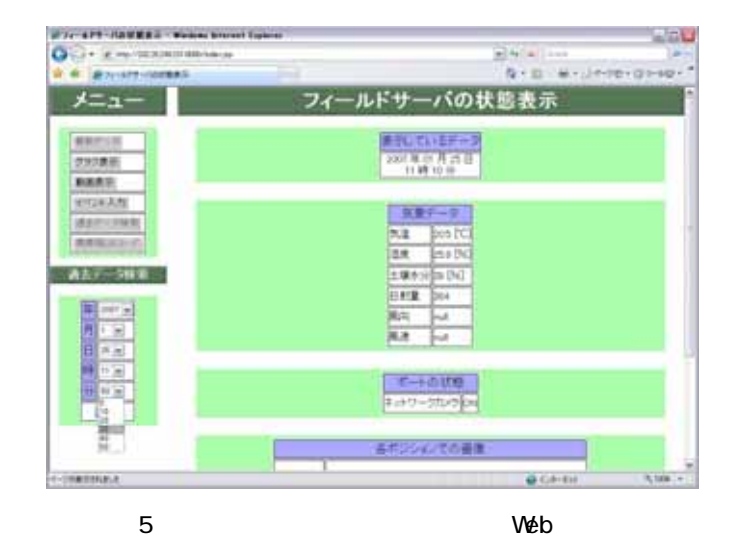

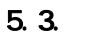

Web  $\lambda$ 

 $6\,$ 

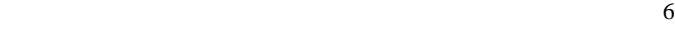

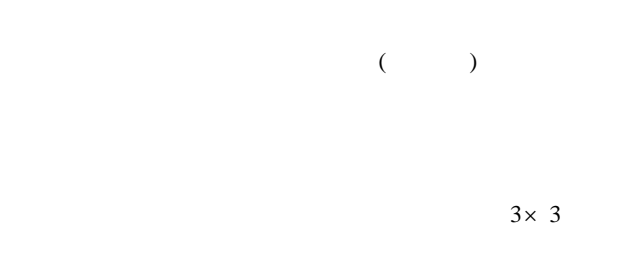

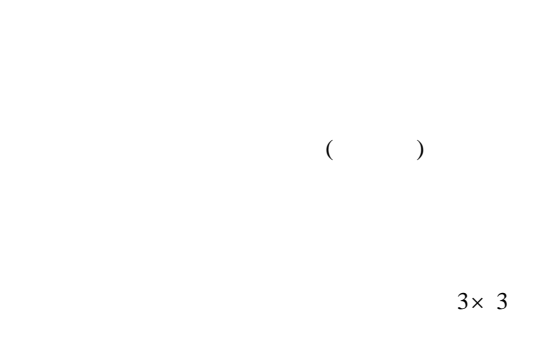

2006  $[8]$ 

 $4.2$ 

 $\,$ 

 $6.1.$ 

 $[7]$ 

 $6.$ 

気象データ 気温 205 PC 混度 25.8 [%] 土壤水分 39 [%] 日射量 364 **Rich** lista. 戻る CASIO 6 Web

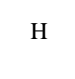

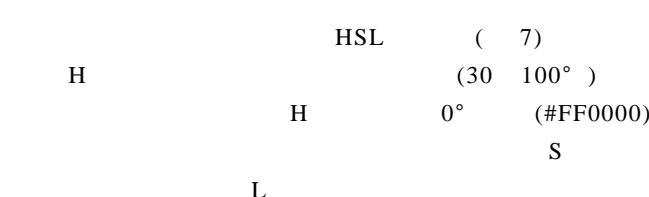

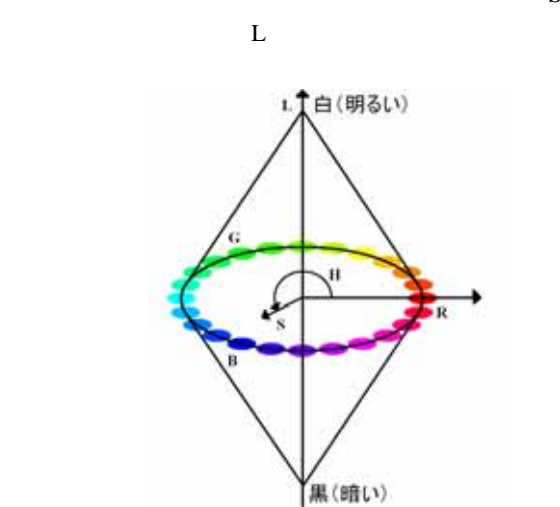

 $8(b)$ 

 $8$ 

(b) Leaves

(a) Original

7 HSL

 $(2)$ 

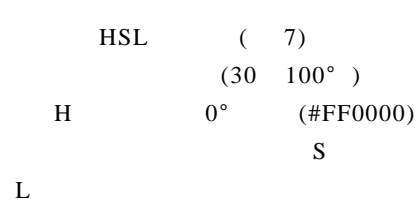

RGB

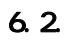

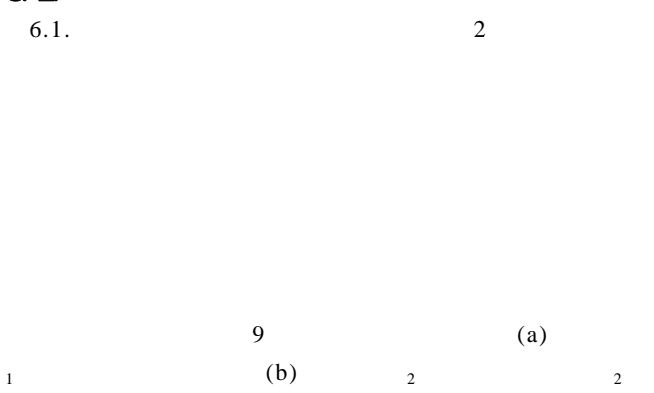

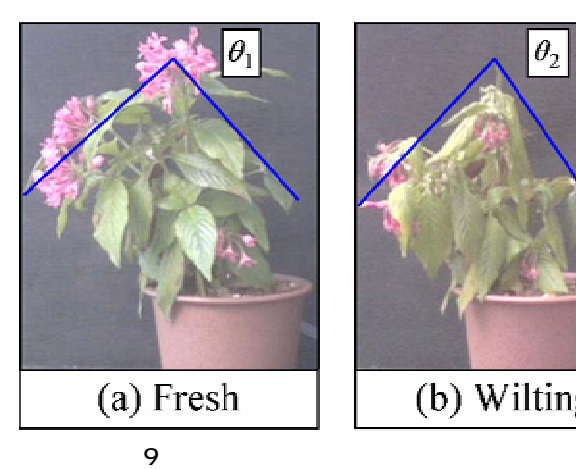

 $1$ 

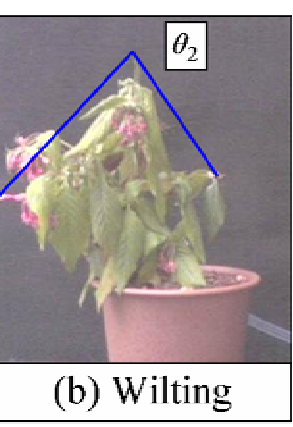

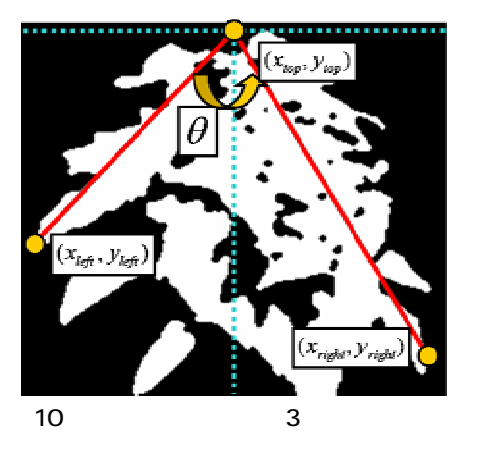

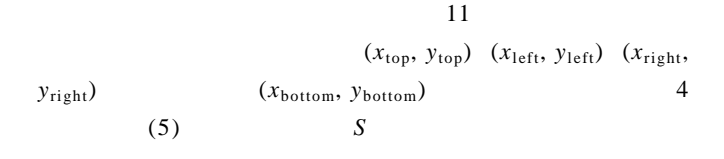

$$
S = (x_{right} - x_{left}) \times (y_{bottom} - y_{top})
$$
 (5)

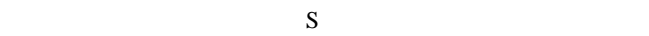

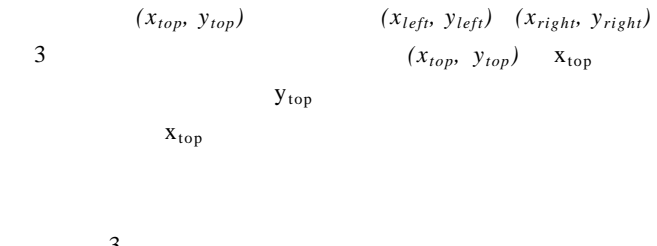

 $(A)$ 

$$
y_{\rm top}
$$

$$
\frac{3}{2}
$$

$$
^{(4)}
$$

$$
\theta = \tan^{-1} \frac{y_{left} - y_{top}}{x_{top} - x_{left}} + \tan^{-1} \frac{y_{right} - y_{top}}{x_{right} - x_{top}}
$$
(4)

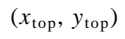

10 3  $\overline{a}$ 

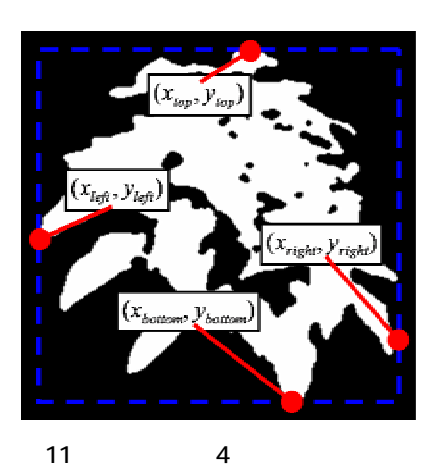

 $2\,$ 

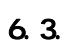

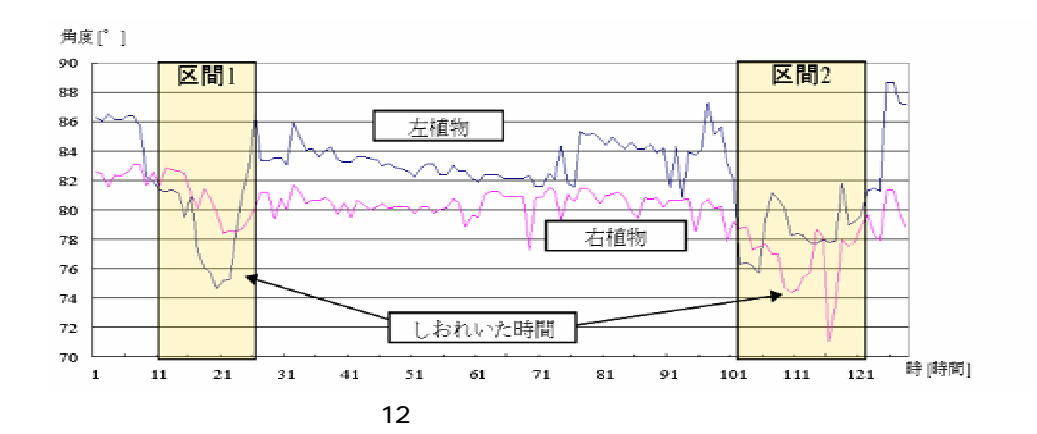

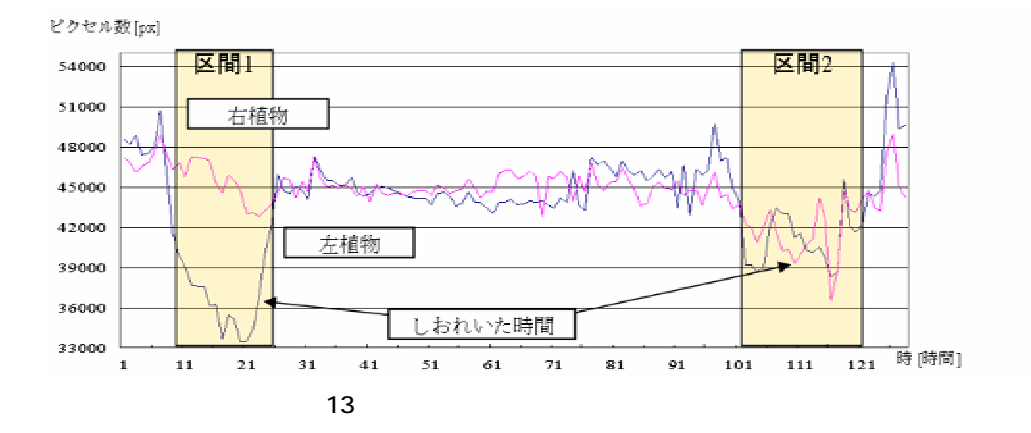

 $[1]$ 

7. おわりに

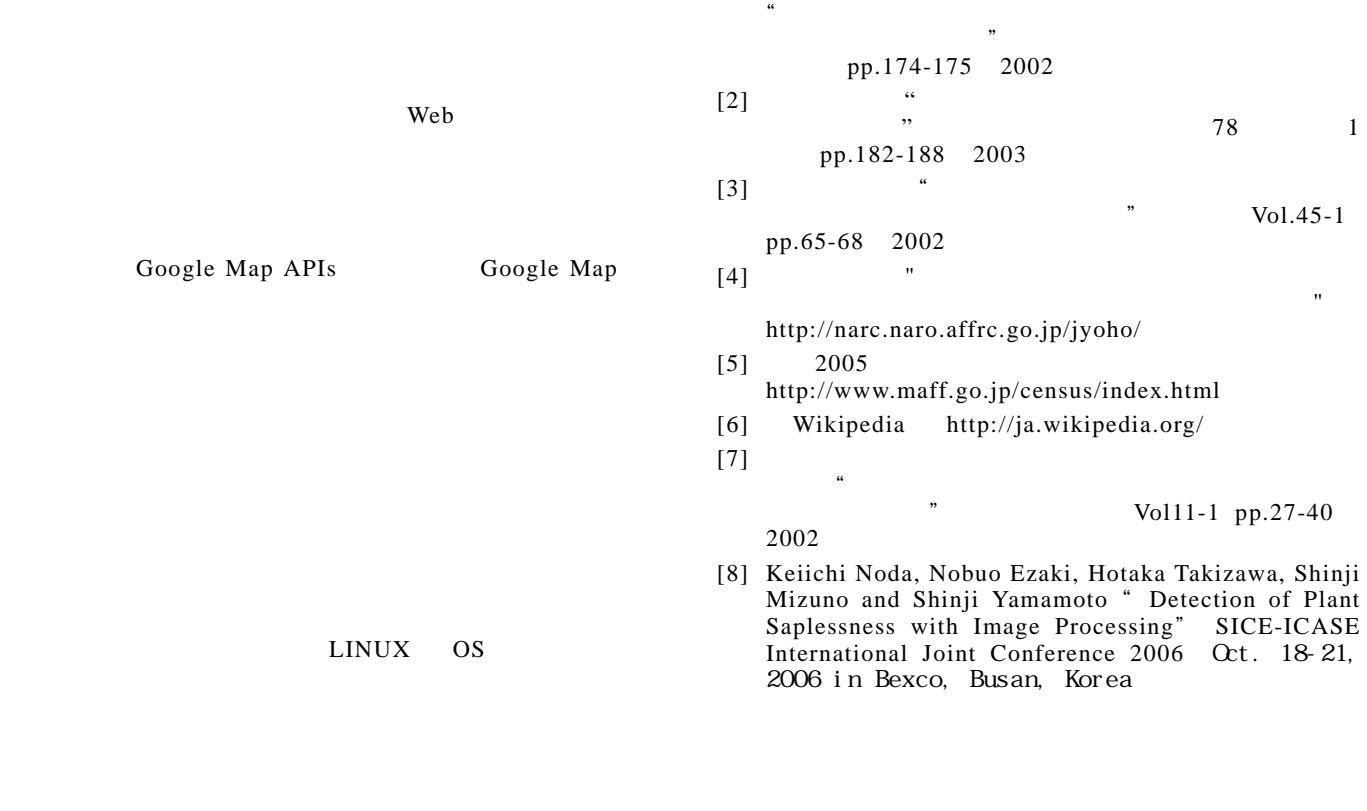